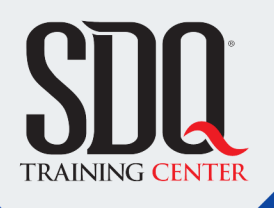

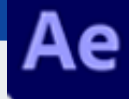

### Animación y motion graphics **After Effects**

Hacer animaciones y efectos especiales a los videos. Ya sea para ser usado en televisión, cine o web.

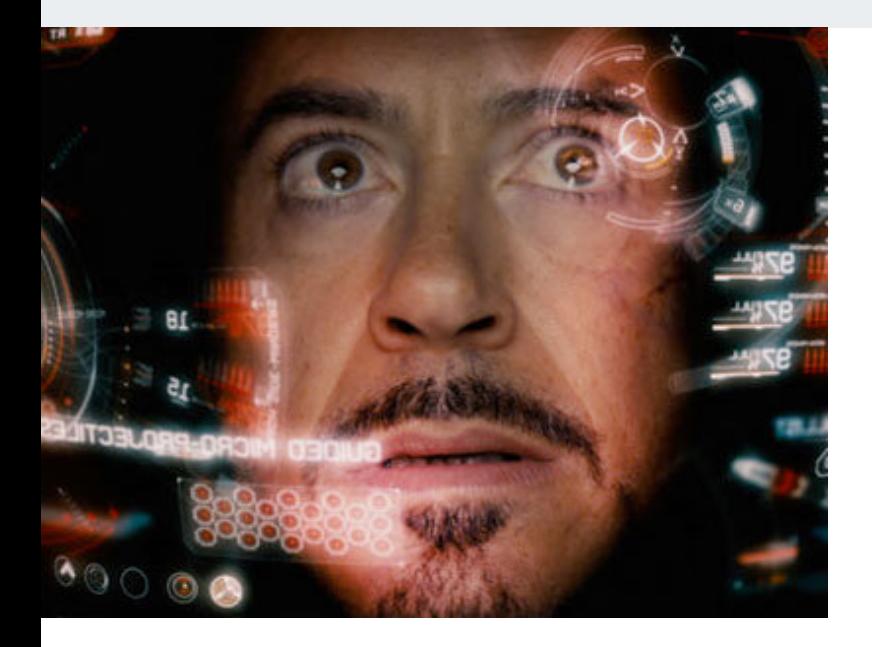

### **Este curso está dirigido para**

Personas con aptitudes visuales y artísticas. Interesadas en la animacion, edicion de video y efectos especiales en el cine. Aficionados al cine, editores de video, diseñadores gráficos, publicistas , cineastas y afines.

### **¿Qué voy a aprender?**

- **Interface**
- Import (Importar)
- Animacion
- **Textos-Mascaras-Formas**
- Capas-Cámaras-Luces 3d
- **Puppet Pin Tool**
- Chroma key
- Secuencias de imagenes
- **Track camera**
- **Expresiones AE**
- Avanzado
- Rendering

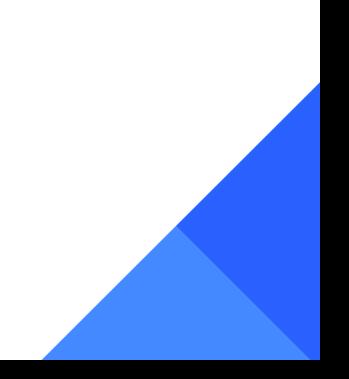

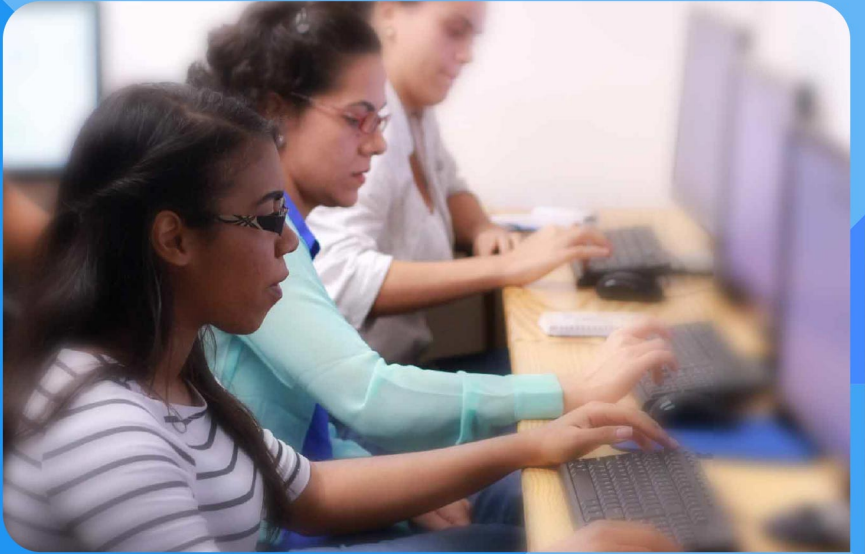

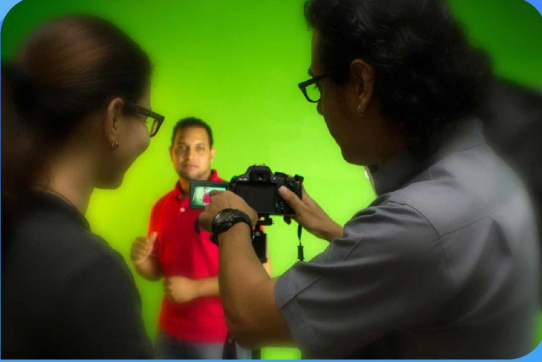

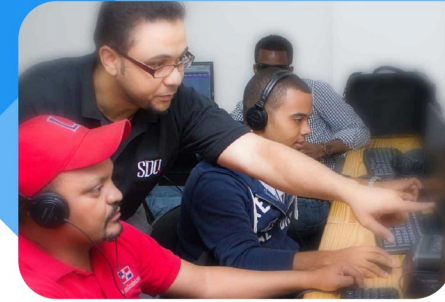

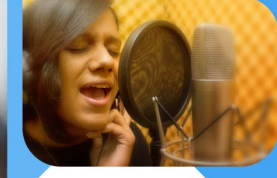

SDQ **TRAINING CENTER** 

"Educación multimedia orientada a soluciones del mundo real"

### Cursos de multimedia

SDQ Training Center es un centro de capacitación en software de multimedia. Las clases de multimedia abarca la creación de gráficos, animación, video, audio y programación. SDQ ofrece las clases en dos modalidades: como módulos independientes y como diplomados o especialidad.

### Exámenes de certificación

Aparte de impartir entrenamiento en SDQ Training Center también estamos facultados para impartir exámenes de certificación. Somos también centro de exámenes autorizado por Pearson Vue y Autodesk Authorized Certification Center. Puedes tomar exámenes de certificación de compañías tales como: Adobe, Autodesk, Cisco entre muchas otras.

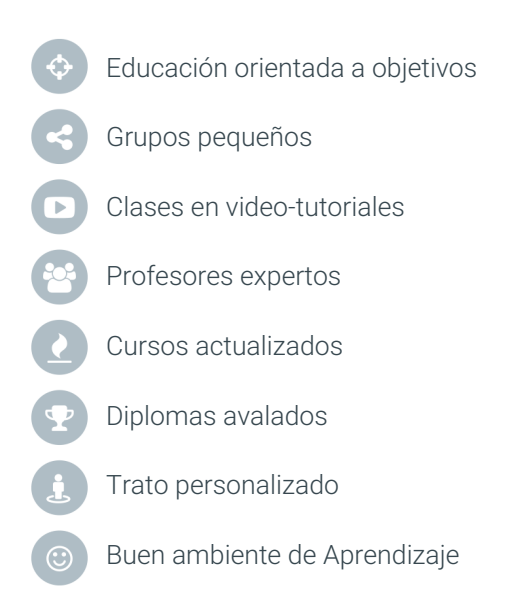

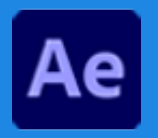

# Animación y motion graphics **After Effects**

# **CONTENIDO DE LA CLASE**

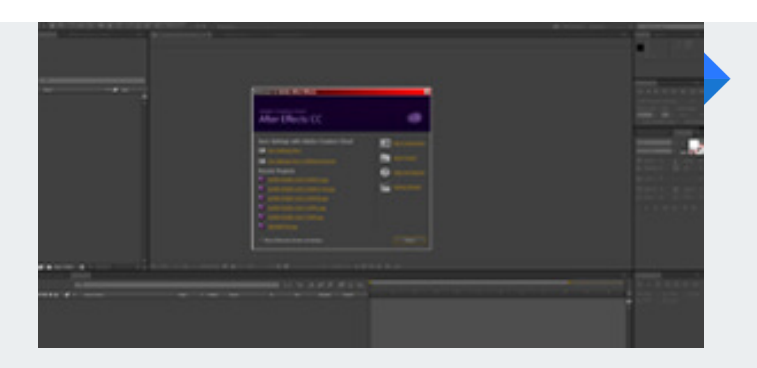

### **Conociendo la Interface** El primer paso a algo diferente

Daremos un paseo por los paneles principales de After Effects y conoceremos las funciones asignadas a cada una de las herramientas que las conforman, dando el primer paso a un mundo inimaginable.

### **Proceso de animación!** Creando nuestra primera animación

Aprenderemos los diferentes métodos de importar nuestros materiales, también la creación y configuración de una composición, dando los primeros pasos al mundo del Motion Graphics.

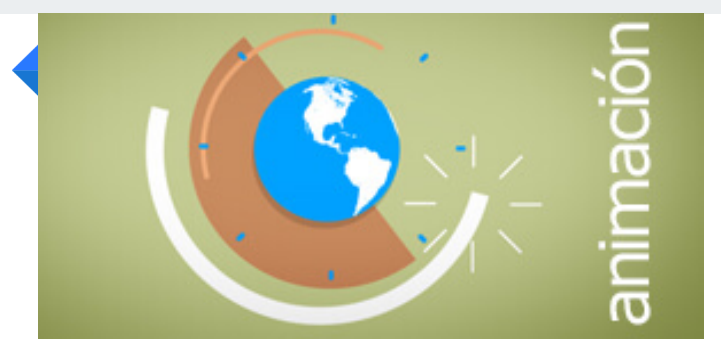

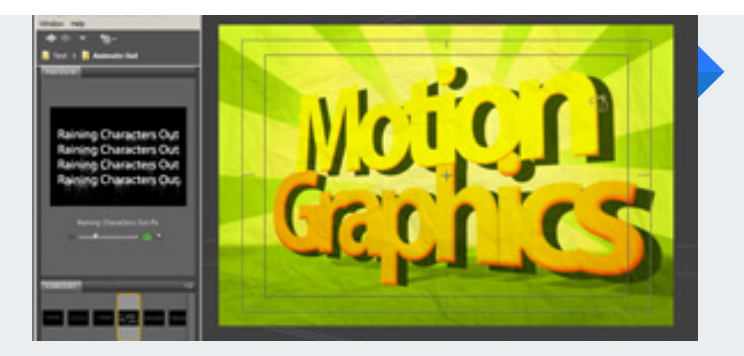

### **Textos y animaciones preestablecidas** Formateando y animando textos

Aprenderemos a formatear nuestros textos dentro de nuestras composiciones. Los textos tienen características especiales dentro de After Effects, ya que podemos aplicarle animaciones preestablecidas de una manera muy fácil.

### **Aplicación de Mascaras** Ocultando y mostrando cosas

Si necesitáramos mostrar u ocultar una parte en la gráfica de una capa, pues usar mascaras es la solución, ya que nos permite visualizar solamente la selección que nos interesa.

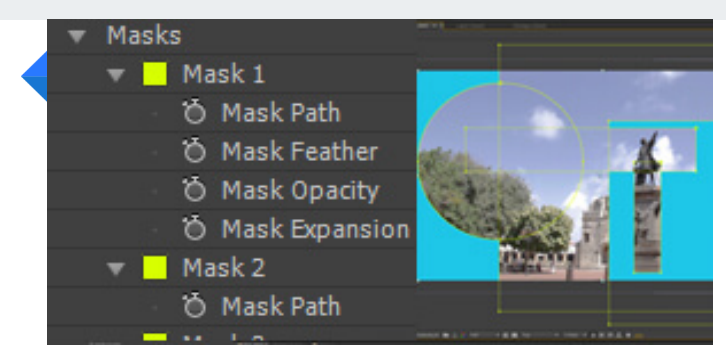

# Animación y motion graphics<br>**AFTER EFFECTS**

# **CONTENIDO DE LA CLASE**

### **Manipulación de Formas** Formas vectoriales

Al igual que Ilustrator, After Effects tiene la capacidad de crear formas vectoriales nativas. También conoceremos los diferentes puntos en las cuales podremos aplicarlas.

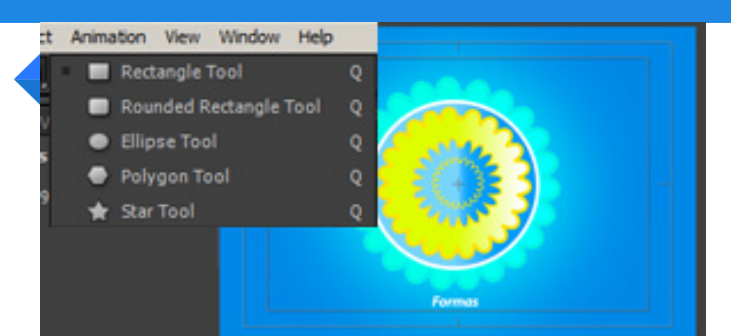

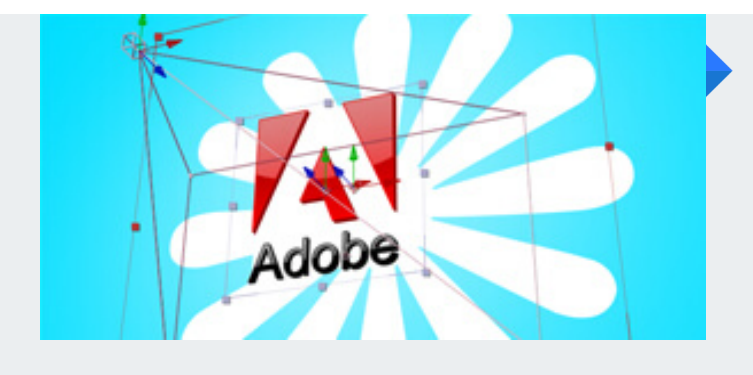

### **Capas 3D y cámaras** Composiciones de gráficos en modo 3D

Convertiremos capas 2D a modo 3D dentro de una composición, conociendo así las diferentes ventajas que nos brinda este método. También aprenderemos como crear cámaras y las diferentes opciones que existen para manipularlas a la perfección.

#### **Luces y sombras** Un poco de realismo

Con el simple hecho de crear luces en nuestra composición el resultado es increíble. Podremos crear realismo de profundidad, ya que también podremos manipular las sombras de un elemento.

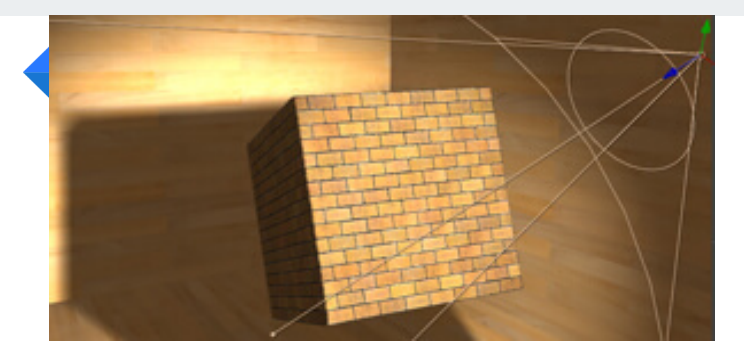

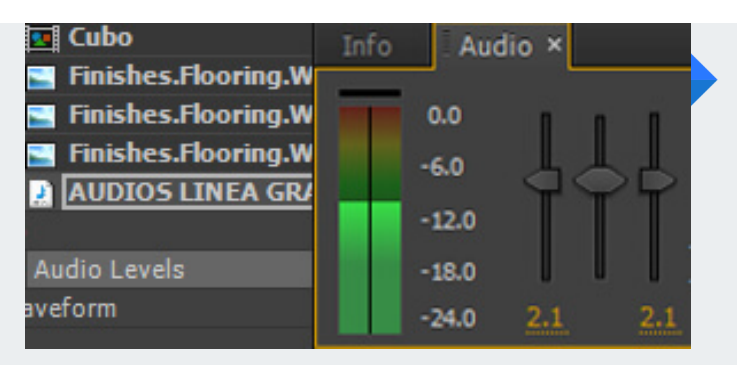

### **Aplicando audio** Ritmo a nuestra animación

En la mayoría de nuestros proyectos de Motion Graphics es imprescindible agregarle efectos de audio y música de fondo. Ya que aporta el mayor porcentaje de la calidad del producción final.

### **3d Cámara tracking** Colocando elementos gráficos a videos grabados

Aprenda como colocar elementos gráficos a escenas grabadas tomando como información Para el tracking la cámara del video grabado.

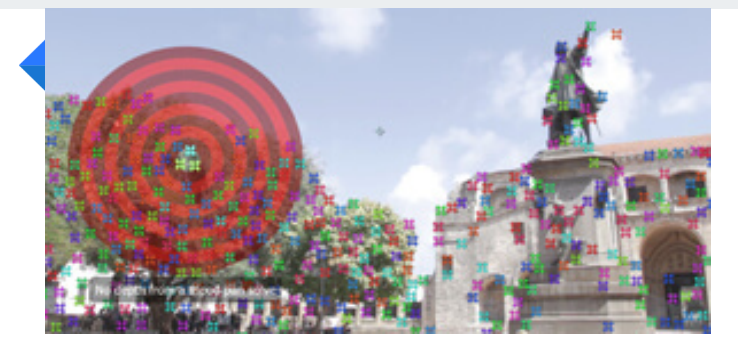

# **CONTENIDO DE LA CLASE**

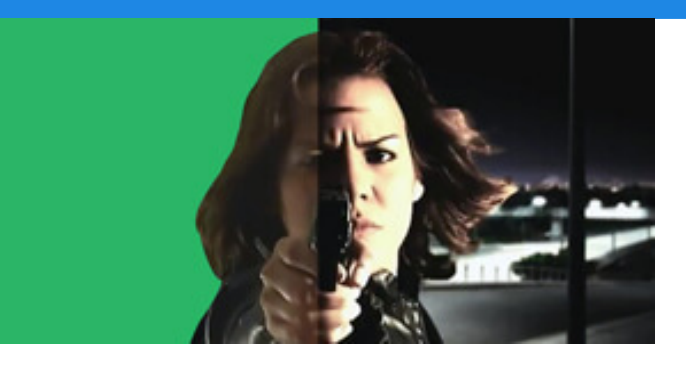

### **Fondo Verde o Azul** Matte painting

Aprenda como sustituir fondos de videos grabados en fondo verde /azul para hacer Matte Painting (Incorporar elementos adicionales al video para aparentar un ambiente, locación o contexto).

### **Efectos especiales** Corrección de color / Efectos / Preset / Plugins / Pre-keyed

Aprenda a darle la una buena terminación a sus proyectos utilizando los efectos y preset predeterminados de After Effects así como también los efectos fabricados por otras compañías llamados plugins .

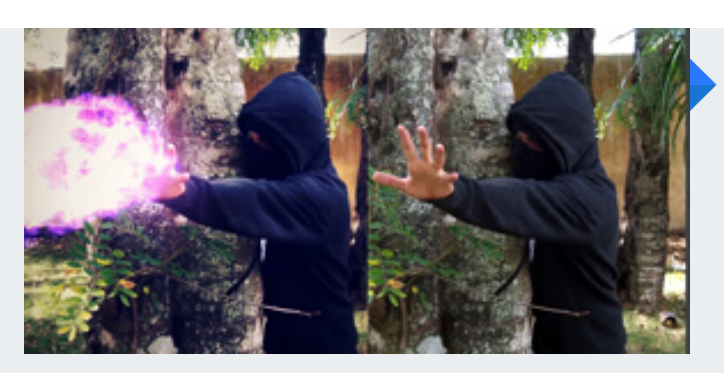

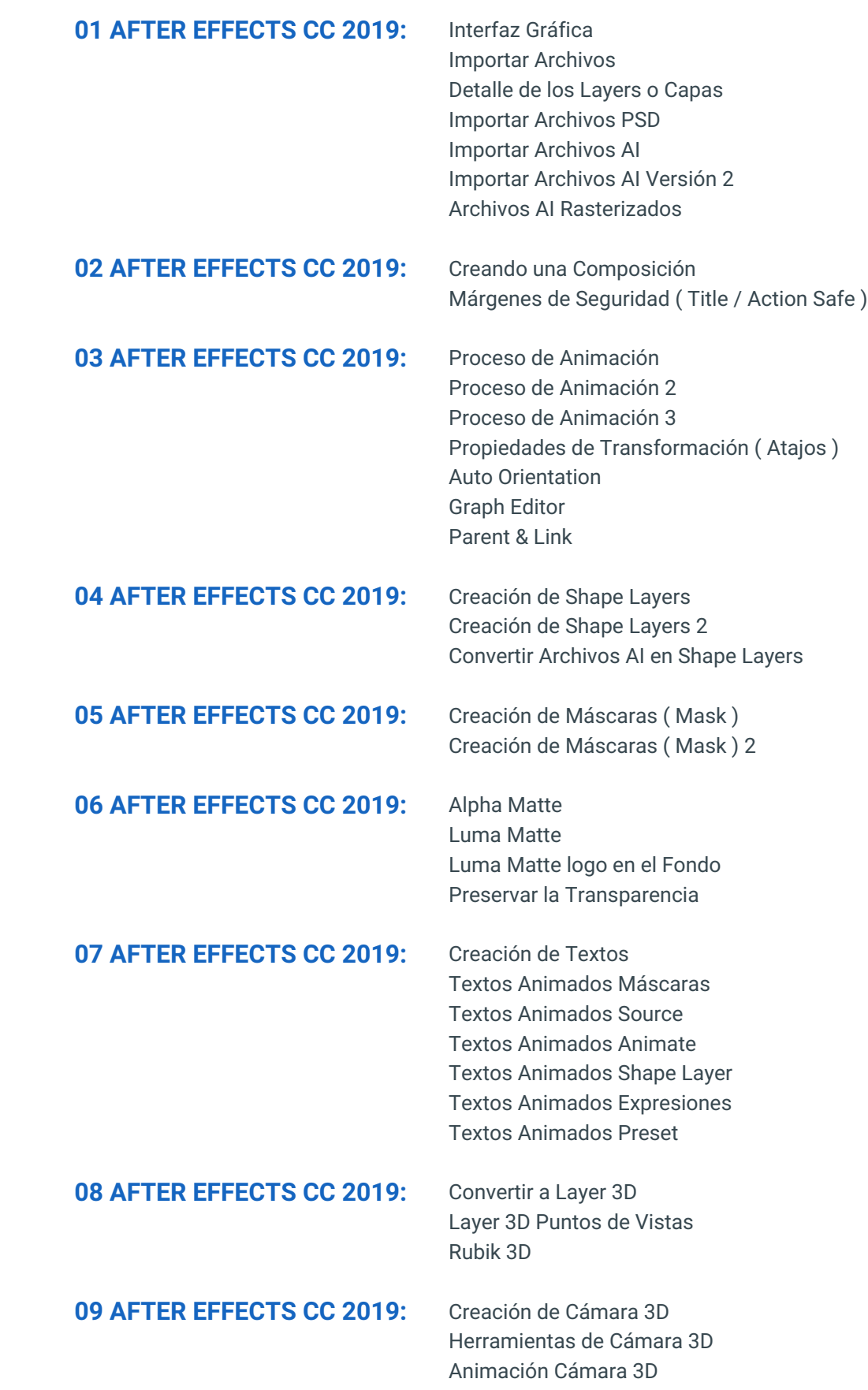

# **PROGRAMA DE CLASE**

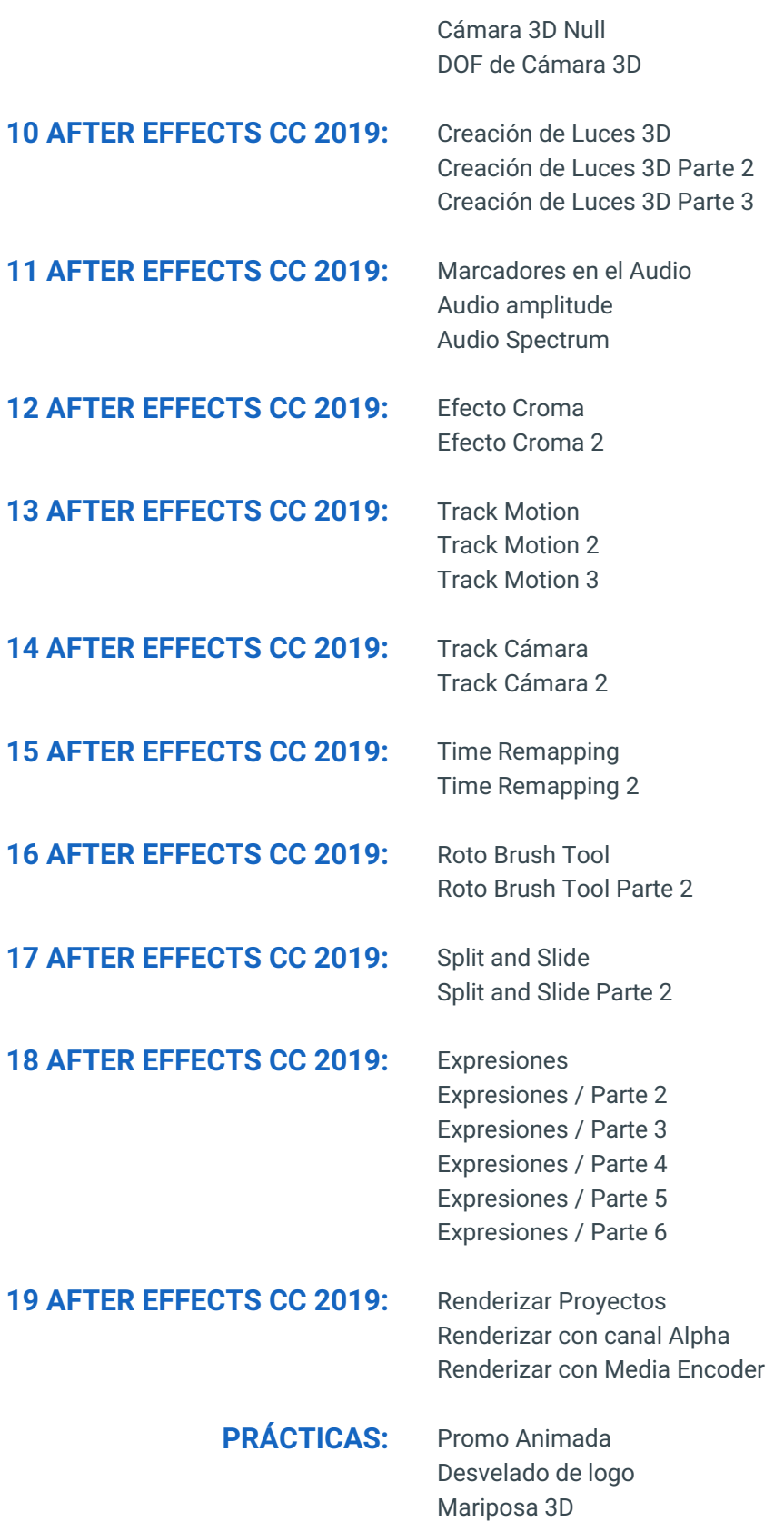

Escena Cajas de Cereal 1 Escena Cajas de Cereal 2

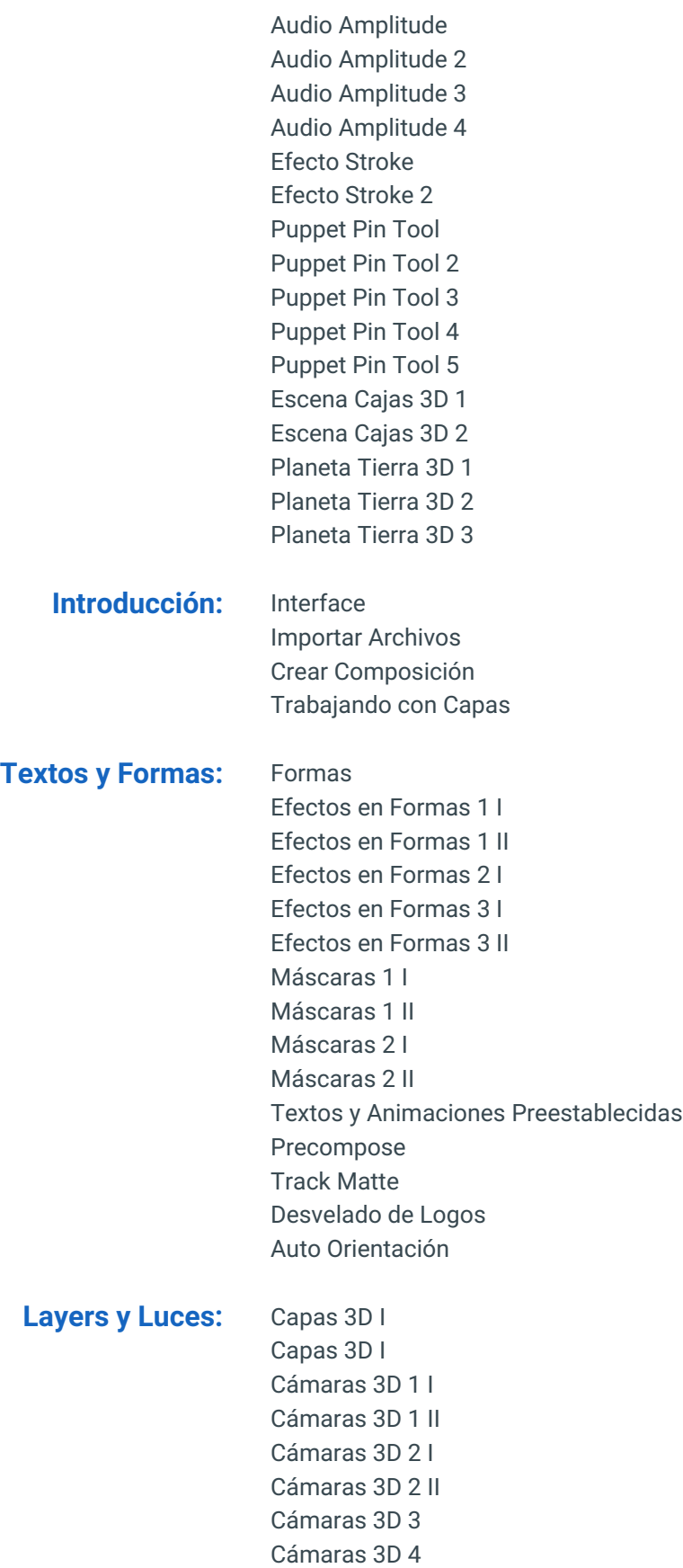

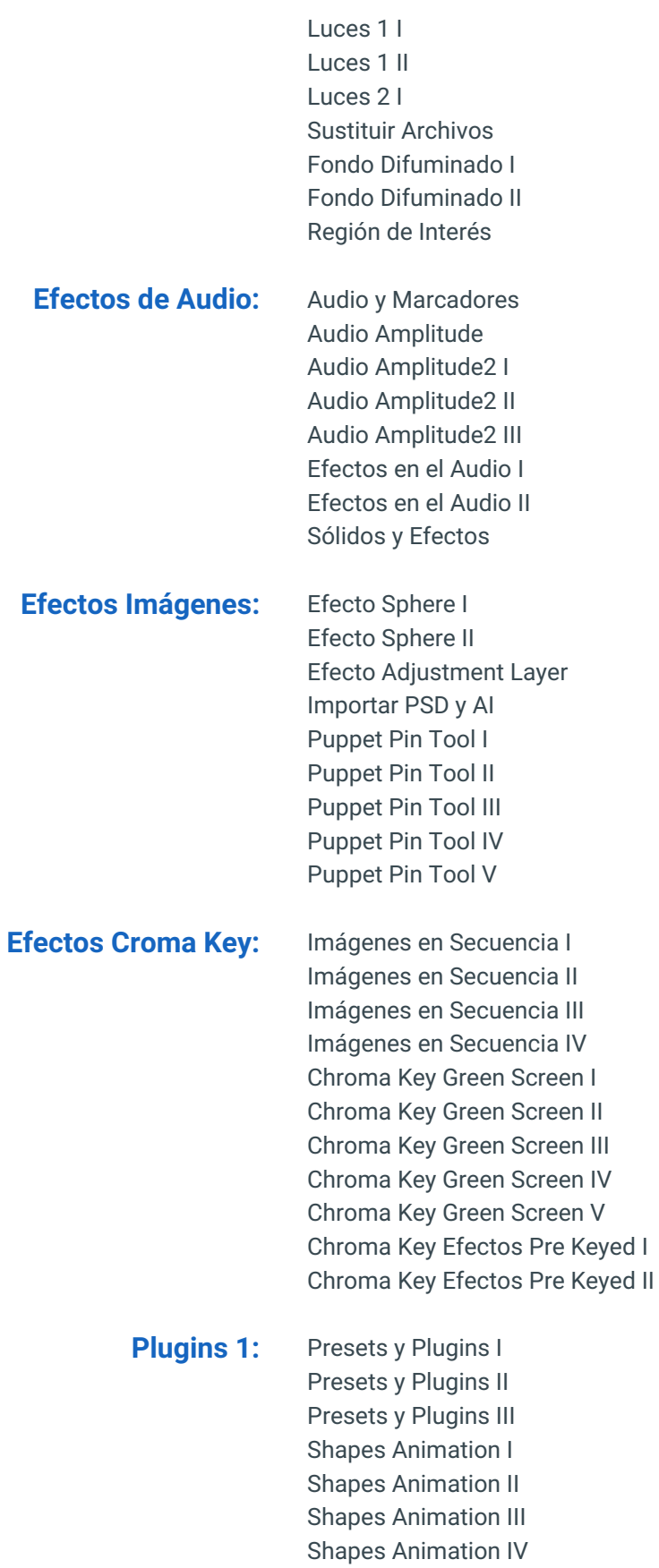

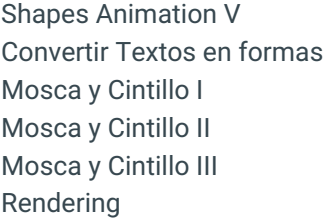

**Plugins 2:** Utilidades I Utilidades II Utilidades III Utilidades IV Efecto Parallax I Efecto Parallax II Efecto Parallax III Camera Tracker I Camera Tracker II

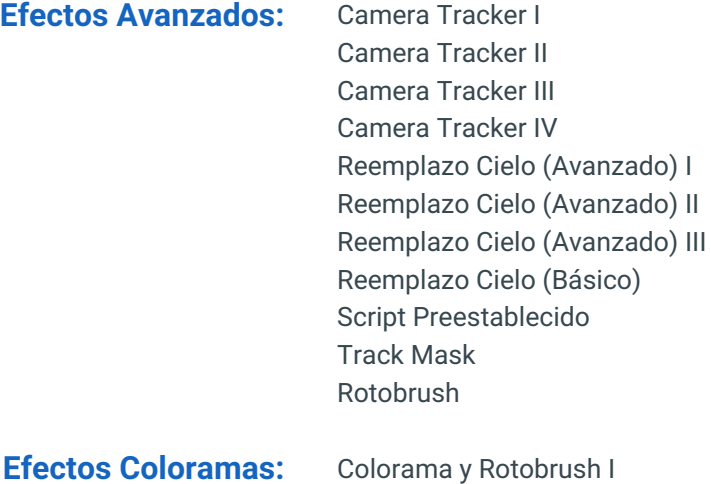

Colorama y Rotobrush II Colorama y Rotobrush 2 Time Remapping I Time Remapping II Time Remapping 2

- **Logos Simétricos:** Animación Logos Simétricos I Animación Logos Simétricos II Animación Logos Simétricos III Animación Logos Simétricos IV Animación Logos Simétricos V Animación Logos Simétricos VI
	- **Matte Beam:** Efecto Set Matte I Efecto Set Matte II Efecto Beam

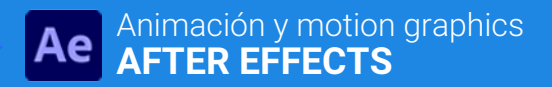

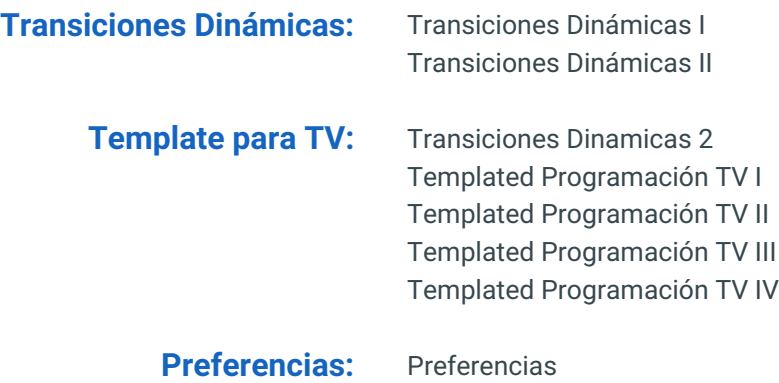

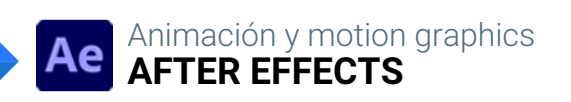

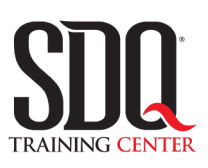

# **MÉTODO DE EVALUACIÓN**

En SDQ evaluamos tanto el conocimiento teorico como las habilidaddes prácticas para asegurarnos que nuestros alumnos cumplan con todos los objetivos de la clase.

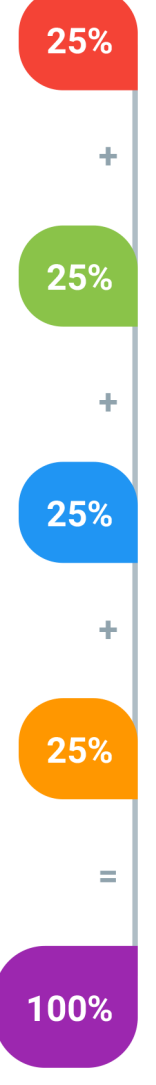

### **Tareas y prácticas**

Son los puntos acumulados de las prácticas del aula y las asignaciones para la casa que el maestro ponga durante el transcurso de todo el curso.

### **Examen teorico parcial**

Aproximadamente a mitad del curso se evaluan los conocimintos adquiridos hasta ese momento, mediante un una plataforma de examen digital.

### **Examen teorico final**

El día final del curso se evaluan todos los contenido, mediante la misma plataforma de examen digital del examen parcial.

### **Proyecto final**

Es el proyecto práctico que el alumno debe entregar el último dia de la clase. Los requerimientos de este proyecto se encuentran al final de este documento.

### **Certificado de aprobación**

Con una calificación sobre los 80% el estudiante obtiene un certificado avalado internacionalmente.

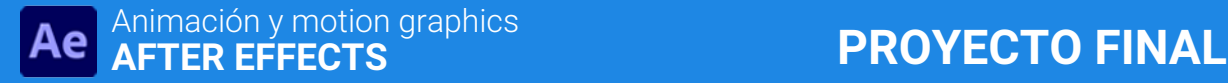

### **Mosca**

Realizar animación de entrada, estática y salida del logo que se pone en la esquina de la pantalla durante el programa.

### **Aspectos a evaluar:**

- Formato H264 (.mp4)
- Resolución en HD (1280×720) o superior
- Uso armonioso de las tipografías.
- Uso armonioso de los colores.
- Uso armonioso de la composición de imágenes. y respeto de los márgenes.
- Tratamiento correcto de las imágenes (resolucion, fondos, bordes y proporción).
- Ritmo y dinamismo de la animación
- Uso armonioso de Efectos
- Buen uso de los efectos de sonido
- Buena elección de música de fondo

# **Bumper de Inicio**

Realizar animación de la apertura del programa de al menos 30 segundos de duración. Debe contener música, elementos gráficos alegóricos al concepto de programa televisivo y cierre con el logo animado.

### **Aspectos a evaluar:**

- Formato H264 (.mp4)
- Resolución en HD (1280×720) o superior
- Uso armonioso de las tipografías.
- Uso armonioso de los colores.
- Uso armonioso de la composición de imágenes. y respeto de los márgenes.
- Tratamiento correcto de las imágenes (resolucion, fondos, bordes y proporción).
- Ritmo y dinamismo de la animación
- Uso armonioso de Efectos
- Buen uso de los efectos de sonido
- Buena elección de música de fondo

## **Bumper de entrada y Bumper de salida**

Animacion de salida y entrada de anuncios comerciales de al menos 12 segundos de duración.

### **Aspectos a evaluar:**

- Formato H264 (.mp4)
- Resolución en HD (1280×720) o superior
- Uso armonioso de las tipografías.
- Uso armonioso de los colores.
- Uso armonioso de la composición de imágenes. y respeto de los márgenes.
- Tratamiento correcto de las imágenes (resolucion, fondos, bordes y proporción).
- Ritmo y dinamismo de la animación
- Uso armonioso de Efectos
- Buen uso de los efectos de sonido
- Buena elección de música de fondo

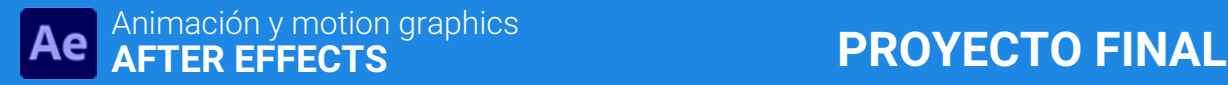

# **Cintillo titulación**

Animación de entrada, estática y salida del cintillo de titulación donde se pone el nombre de los invitados y otras informaciones.

### **Aspectos a evaluar:**

- Formato H264 (.mp4)
- Resolución en HD (1280×720) o superior
- Uso armonioso de las tipografías.
- Uso armonioso de los colores.
- Uso armonioso de la composición de imágenes. y respeto de los márgenes.
- Tratamiento correcto de las imágenes (resolucion, fondos, bordes y proporción).
- Ritmo y dinamismo de la animación
- Uso armonioso de Efectos
- Buen uso de los efectos de sonido
- Buena elección de música de fondo

## **Bumper de segmentos**

Hacer por lo menos dos (2) animaciones de inicio de secciones específicas dentro del programa de televisión con gráficas y músicas alegóricas a la sección.

### **Aspectos a evaluar:**

- Formato H264 (.mp4)
- Resolución en HD (1280×720) o superior
- Uso armonioso de las tipografías.
- Uso armonioso de los colores.
- Uso armonioso de la composición de imágenes. y respeto de los márgenes.
- Tratamiento correcto de las imágenes (resolucion, fondos, bordes y proporción).
- Ritmo y dinamismo de la animación
- Uso armonioso de Efectos
- Buen uso de los efectos de sonido
- Buena elección de música de fondo